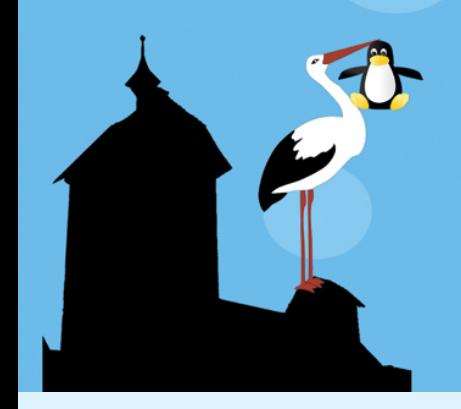

## **KiLUG** Kinzigtäler Linux User Group

# TimeShift – das neue Backupprogramm für Linux Mint

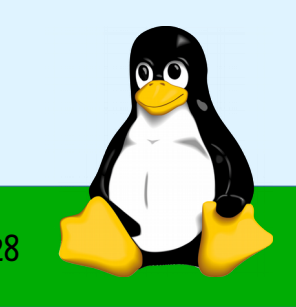

## Einrichten von TimeShift

- Sehr einfache grafsche Benutzeroberfäche
- Flexible Backup-Planung
- Automatisches Ausführen im Hintergrund
- Inkrementelle Backups werden erstellt
- Automatisches Löschen älterer Backups nach Vorgabe
- Individuelle Benennung von Snapshots
- Zugrif auf einzelne Dateien innerhalb verschiedener Snapshots

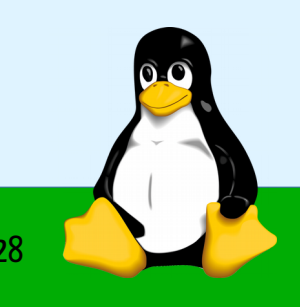

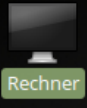

Persönlicher Ordner

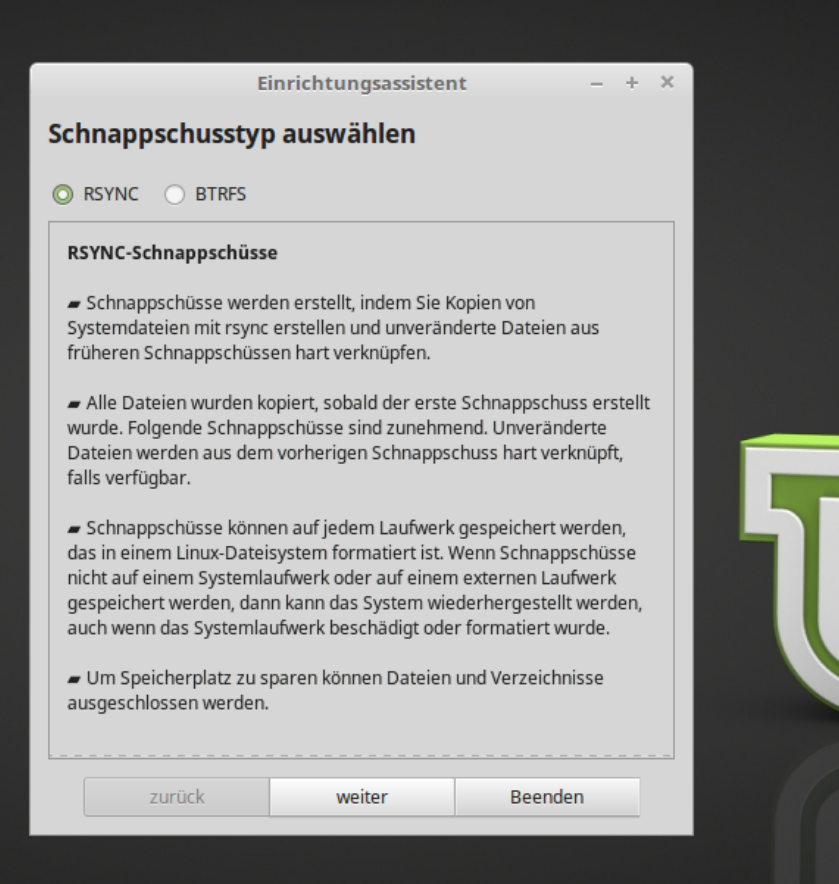

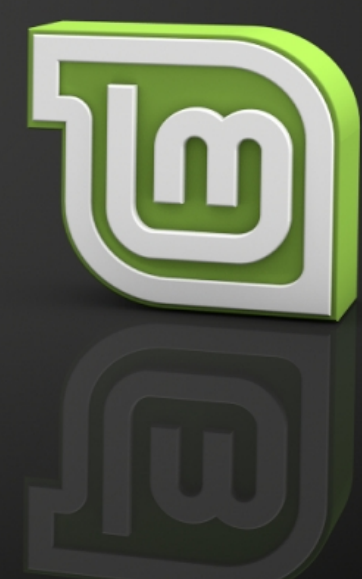

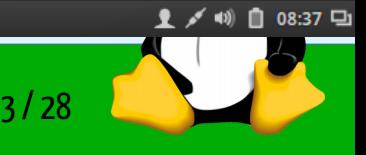

Einrichtungsassistent **Menü** 

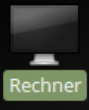

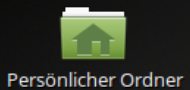

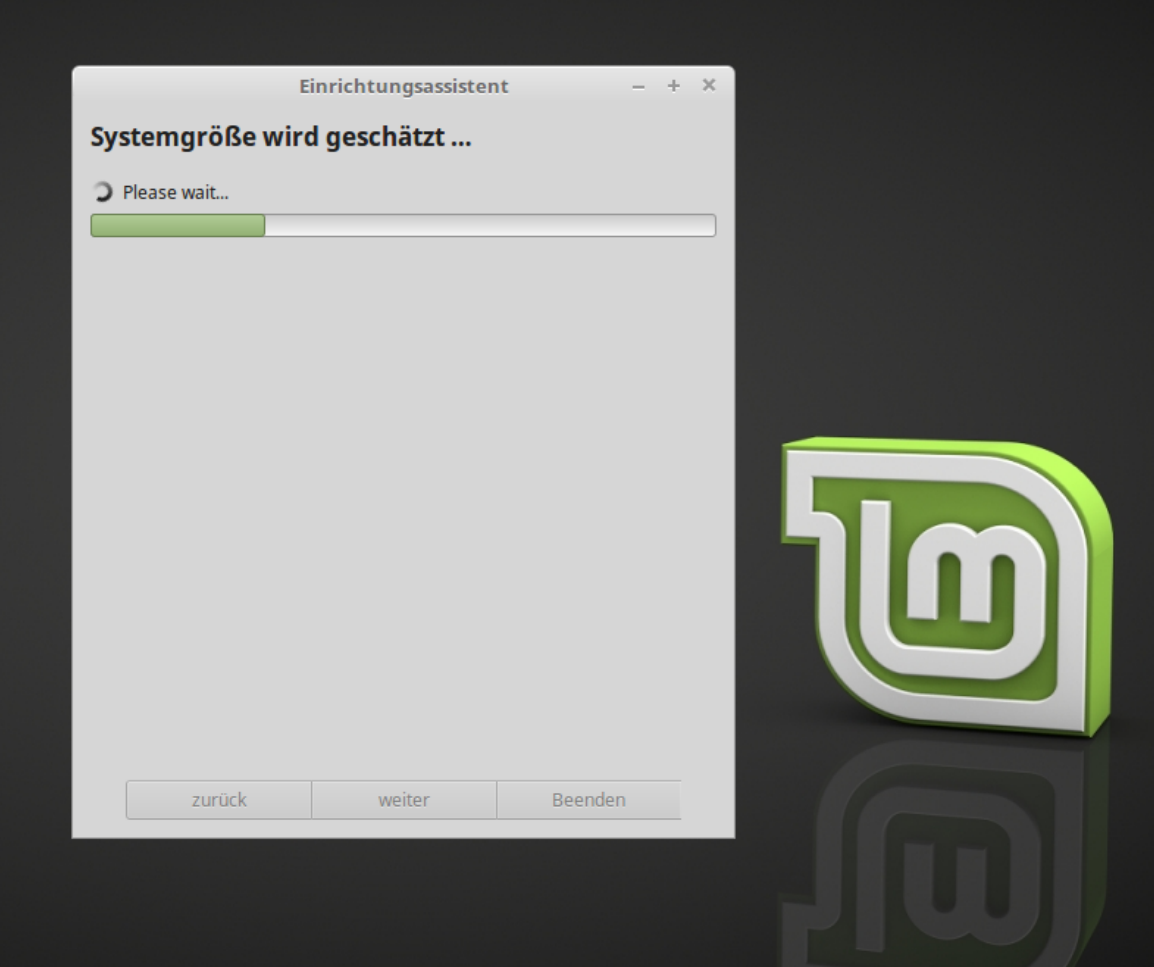

**B** Einrichtungsassistent **D** Menü P Sem

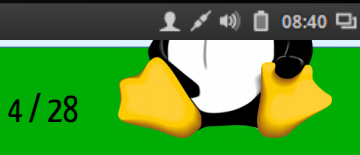

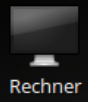

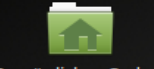

Persönlicher Ordner

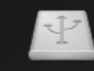

Datenträger 320 GB

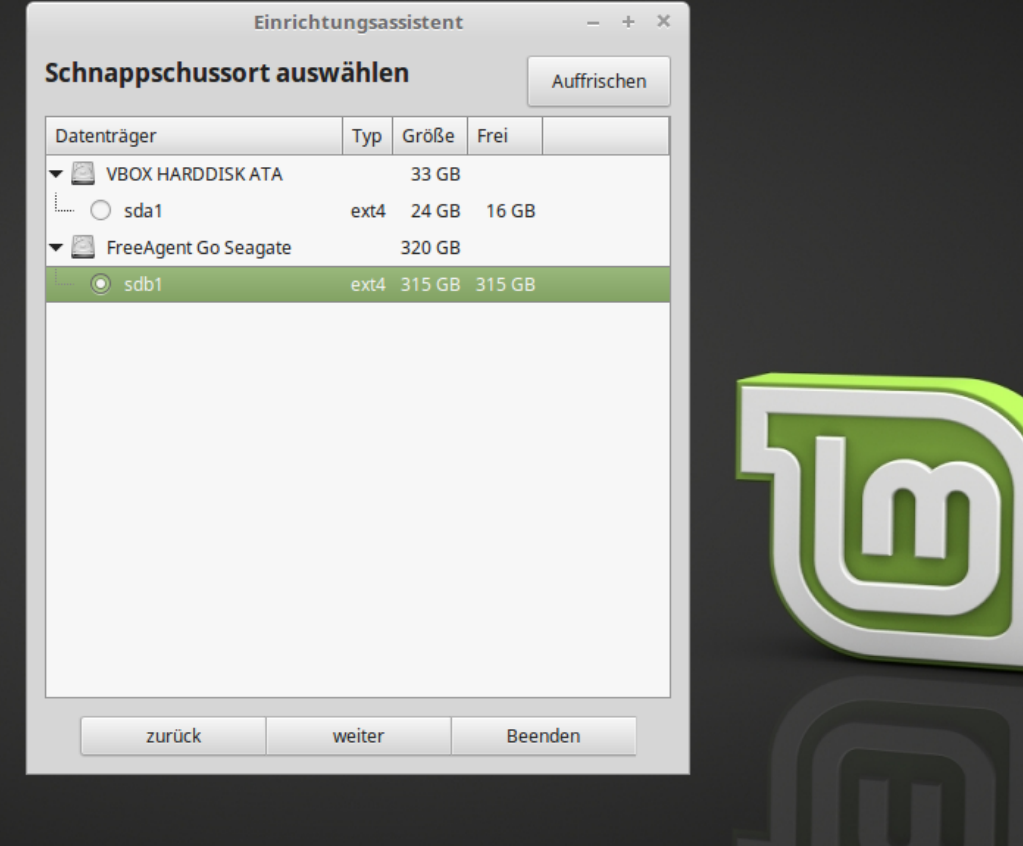

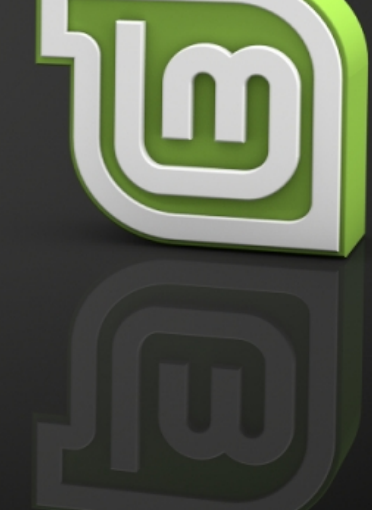

**C** Einrichtungsassistent **C** [Externe Festplatte u... Menü **BRE** 

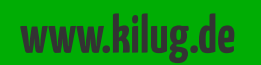

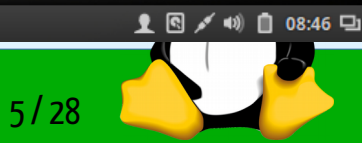

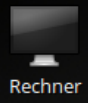

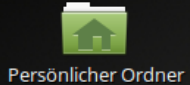

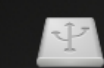

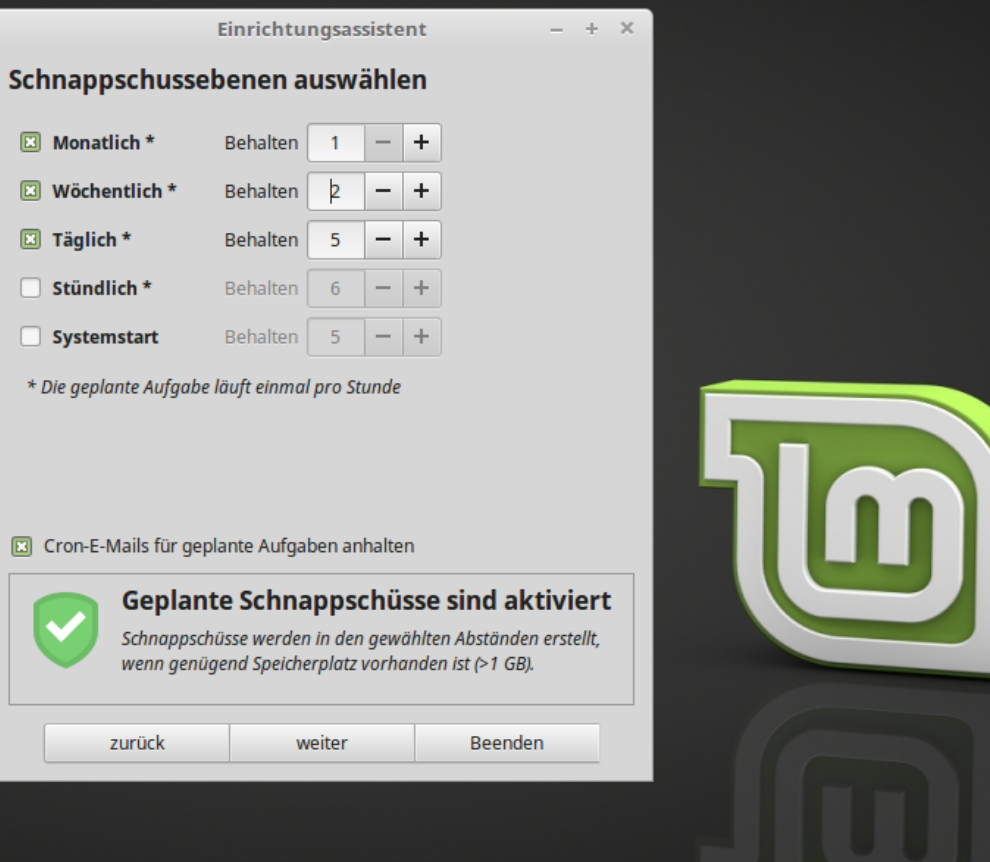

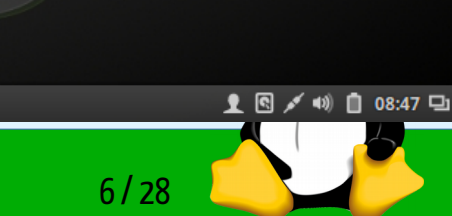

**D** Menü Einrichtungsassistent **Base** [Externe Festplatte u... **BRE** 

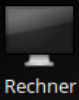

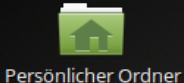

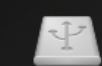

Einrichtungsassistent

 $- + x$ 

#### Einrichtung vollständig

Geplante Schnappschüsse sind aktiviert. Schnappschüsse werden automatisch für die ausgewählten Ebenen erstellt.

Das System kann auf ein früheres Datum durch ein Schnappschuss wiederhergestellt werden.

Das Wiederherstellen von Schnappschüssen ersetzt nur Systemdateien und Einstellungen. Keine versteckten Dateien und Verzeichnisse im persönlichen Ordner werden bearbeitet. Dieses Verhalten kann geändert werden, indem ein Filter angelegt wird, um diese Dateien zu beinhalten. Enthaltene Dateien werden gesichert, beim Erstellen des Schnappschusses und ersetzt beim Wiederherstellen des Schnappschusses.

Speichert Schnappschüsse auf einer externen Festplatte, anstatt auf der Systemfestplatte, um vor Festplattenfehlern zu schützen.

Das Speichern von Schnappschüssen auf keiner Systemfestplatte ermöglicht es Ihnen, das Betriebssystem auf der Systemfestplatte zu formatieren und erneut zu installieren, ohne die darin gespeicherten Schnappschüsse zu verlieren. Sie können sogar eine andere Linux-Distribution installieren und später auf die vorherige Distribution zurücksetzen, indem Sie einen Schnappschuss wiederherstellen.

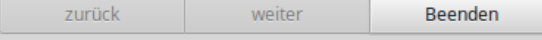

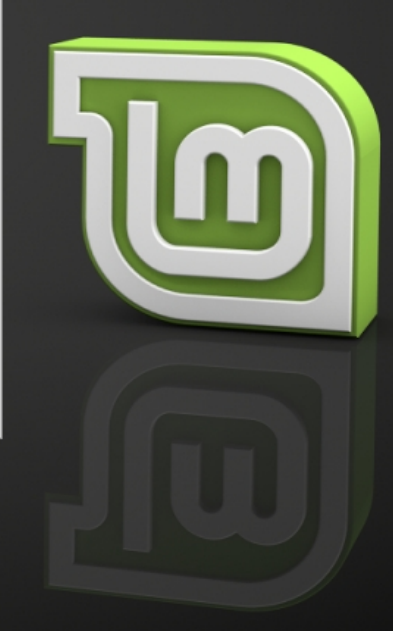

1 3 4 10 1 08:47 9

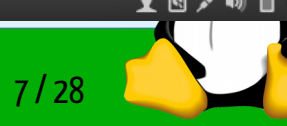

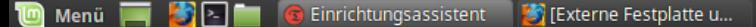

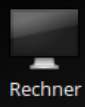

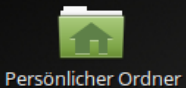

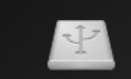

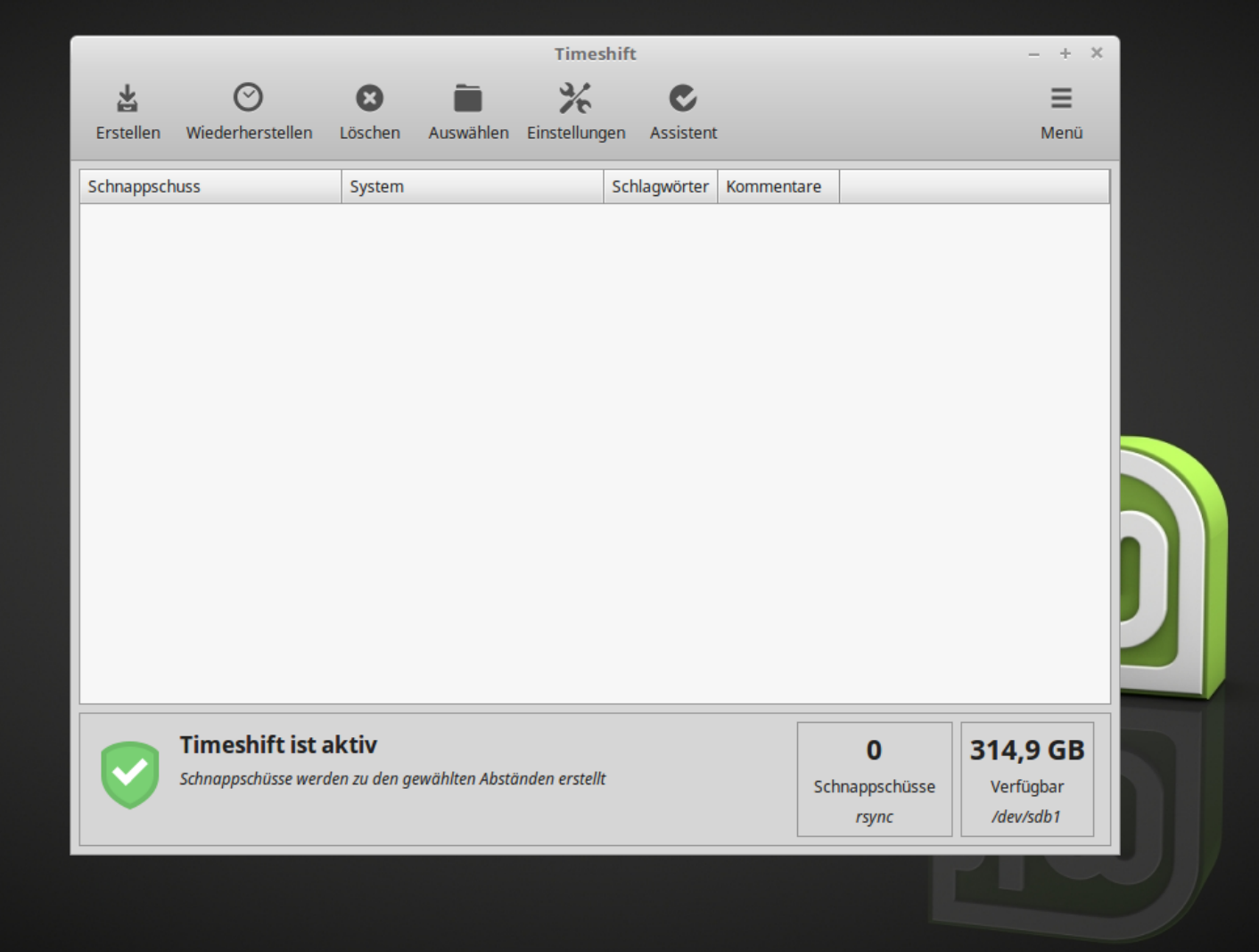

1 图 √ 10 08:48 円 8 / 28

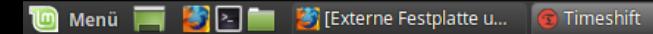

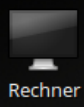

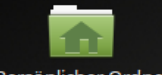

Persönlicher Ordner

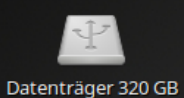

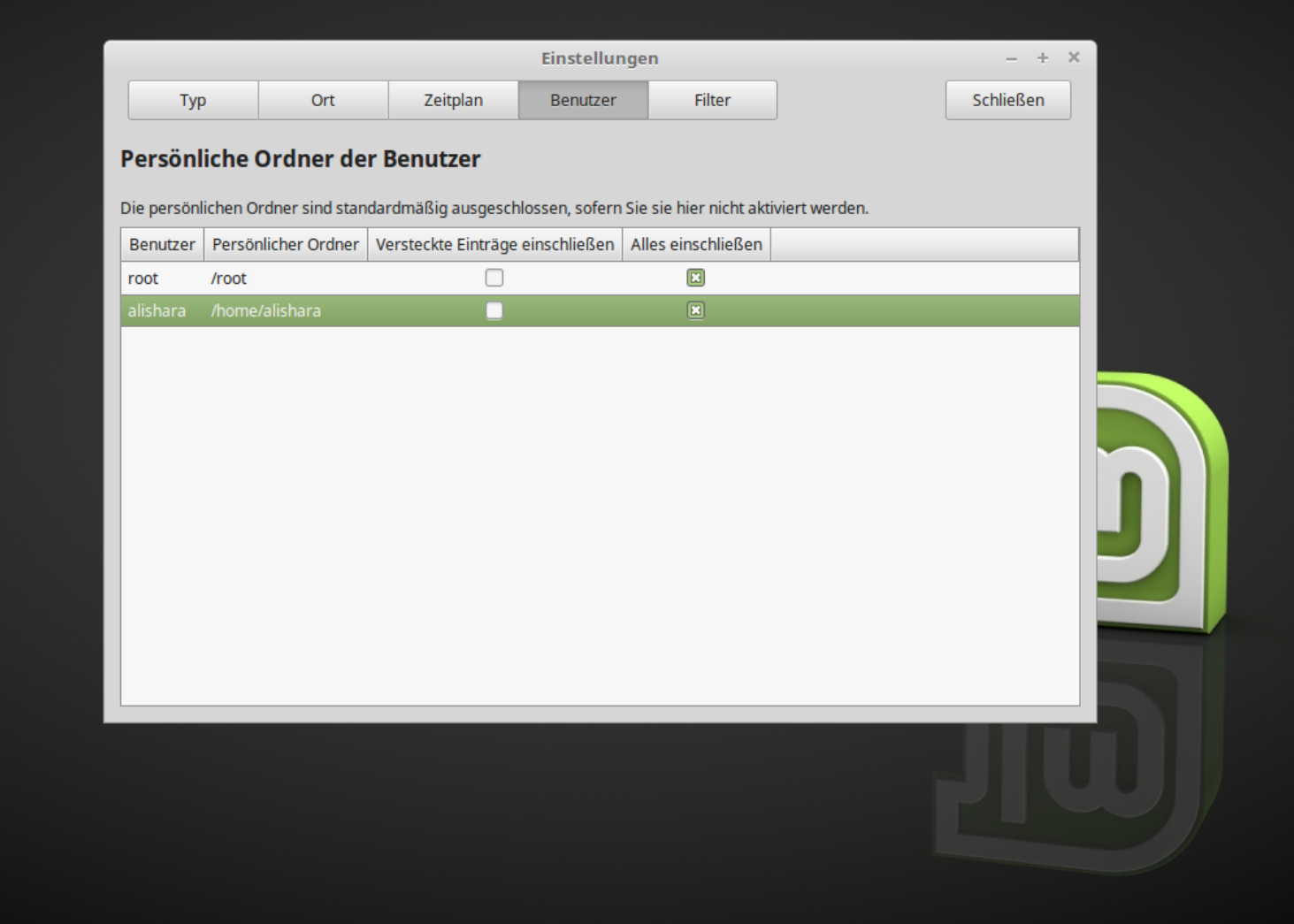

Externe Festplatte u... **C** Einstellungen SEE

#### **www.kilug.de**

**D** Menü P

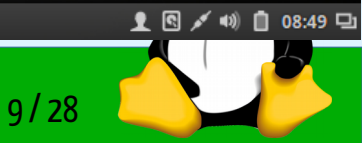

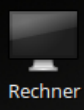

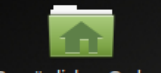

Persönlicher Ordner

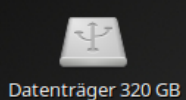

**Menü** 

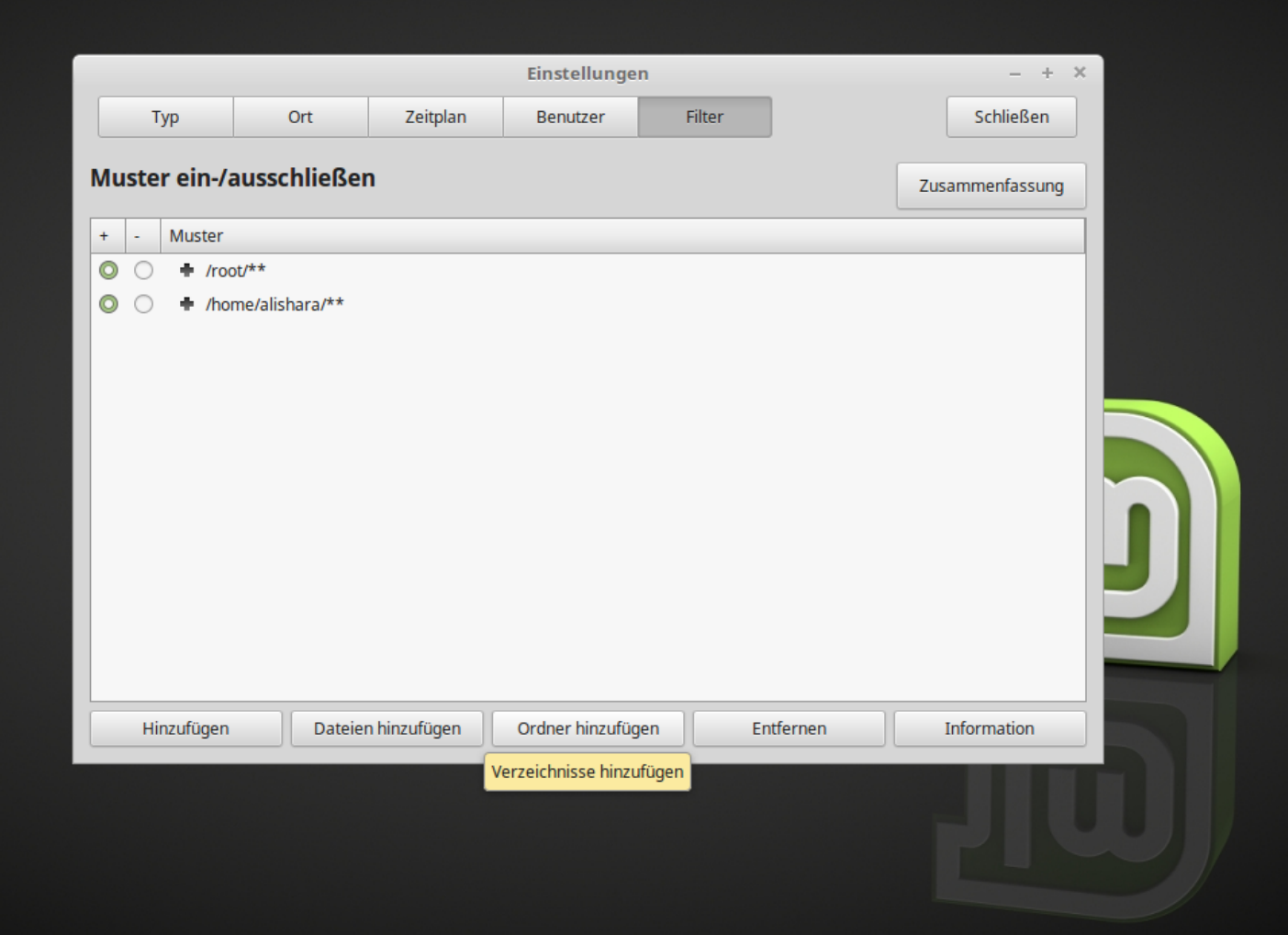

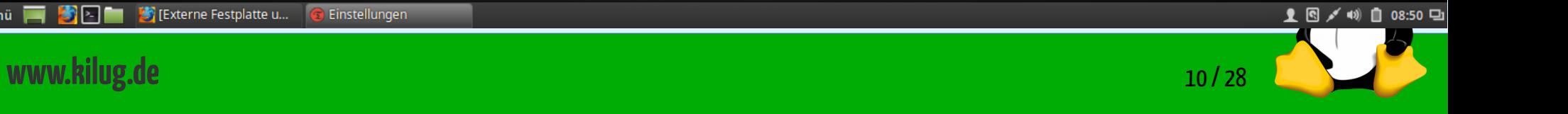

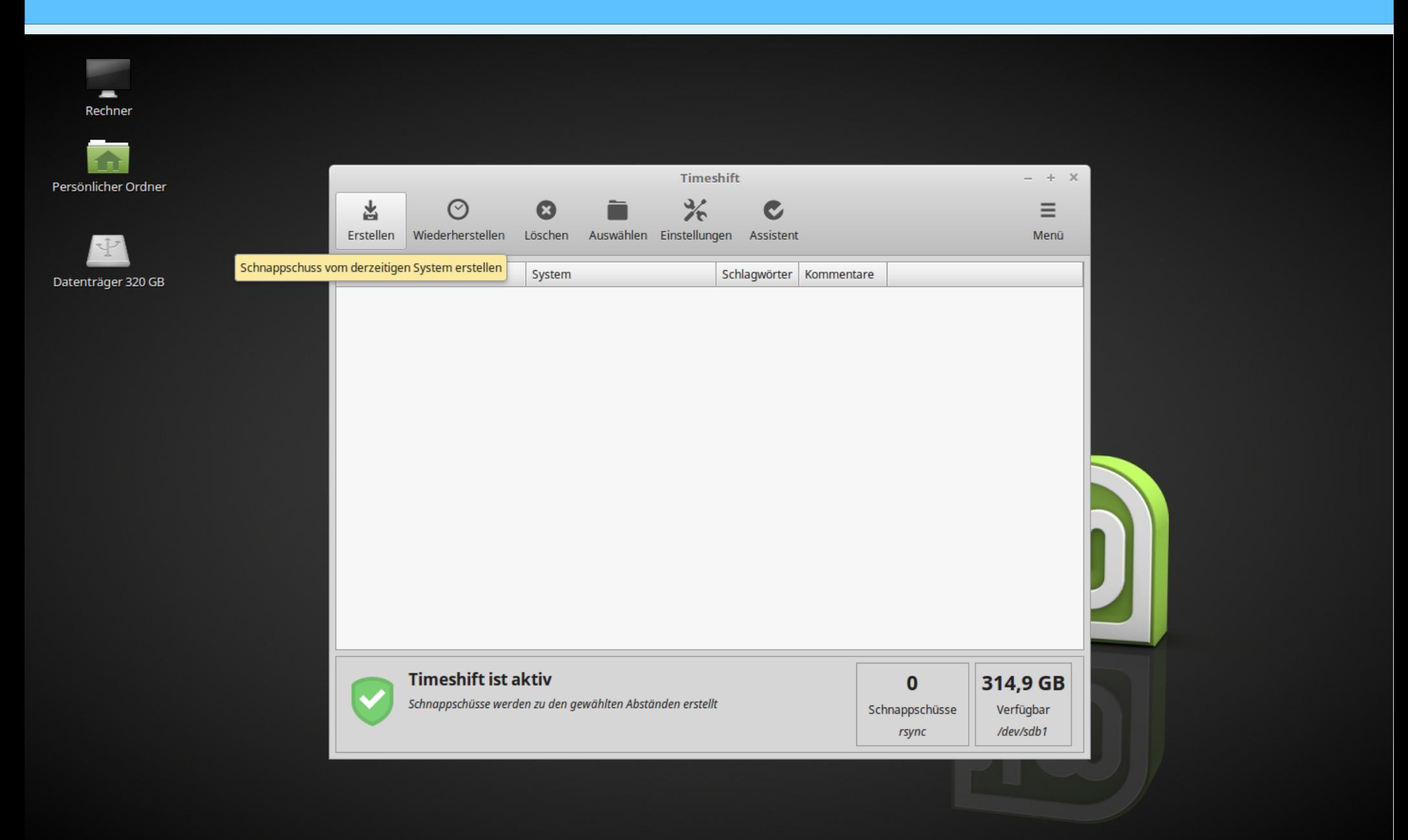

1 图 √ 1 1 08:51 9 [3] [Externe Festplatte u... Timeshift **D** Menü BEE **www.kilug.de** 11/28

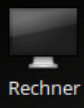

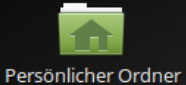

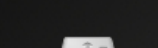

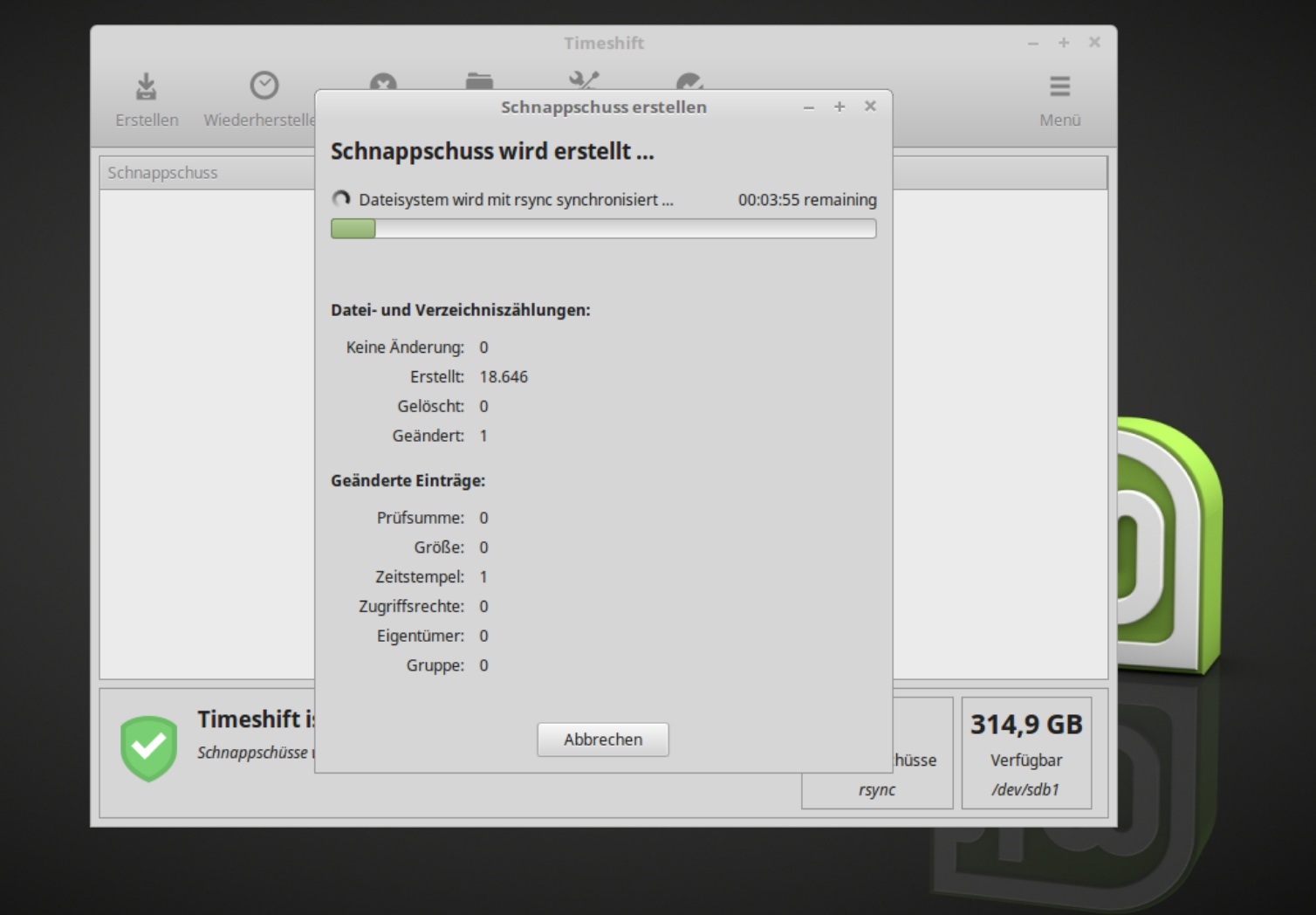

Schnappschuss erst...

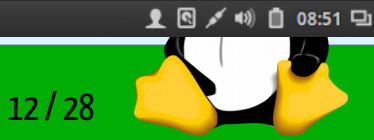

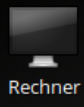

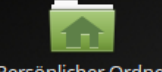

Persönlicher Ordner

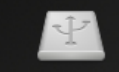

Datenträger 320 GB

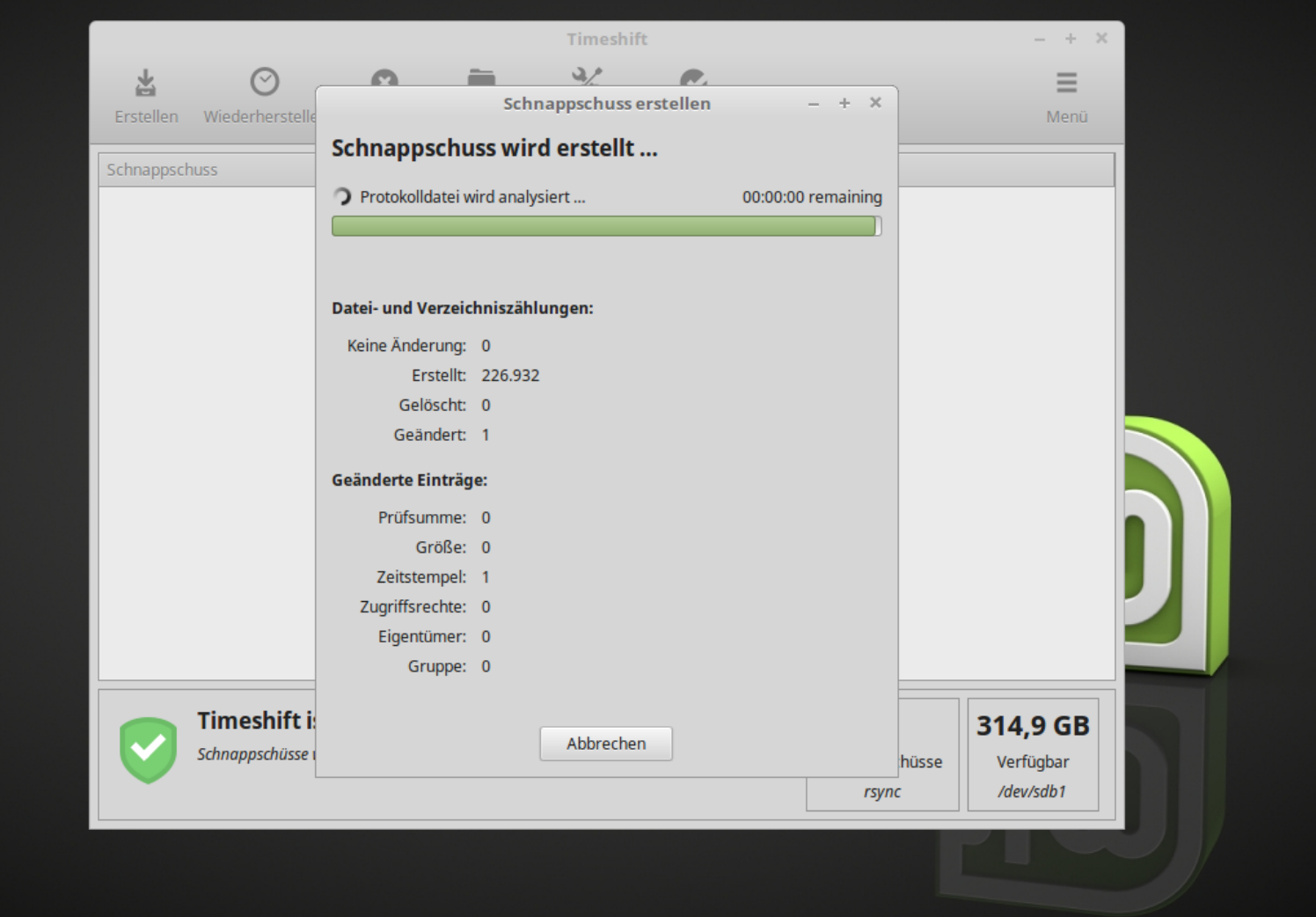

**in** Menü **F** Timeshift **SI**P-

www.kilug.de

Schnappschuss erst...

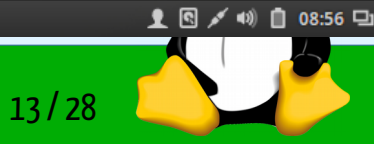

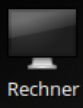

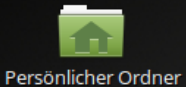

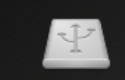

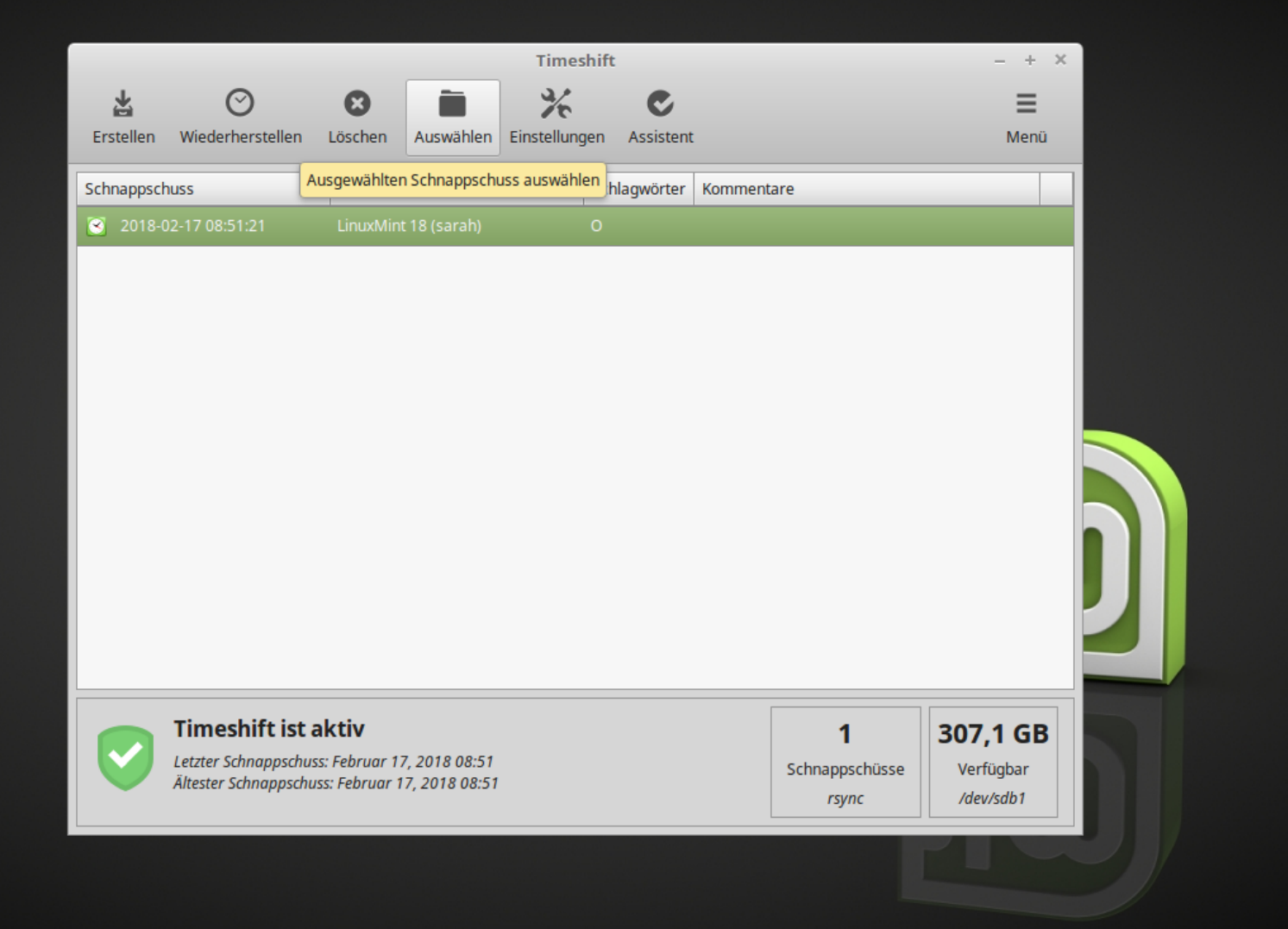

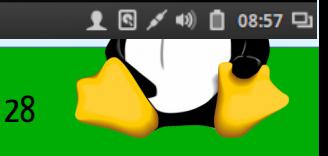

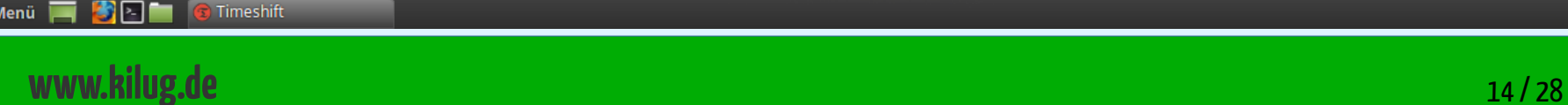

**C** Timeshift

**D** Menü

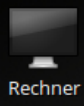

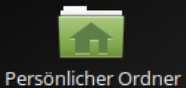

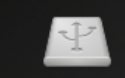

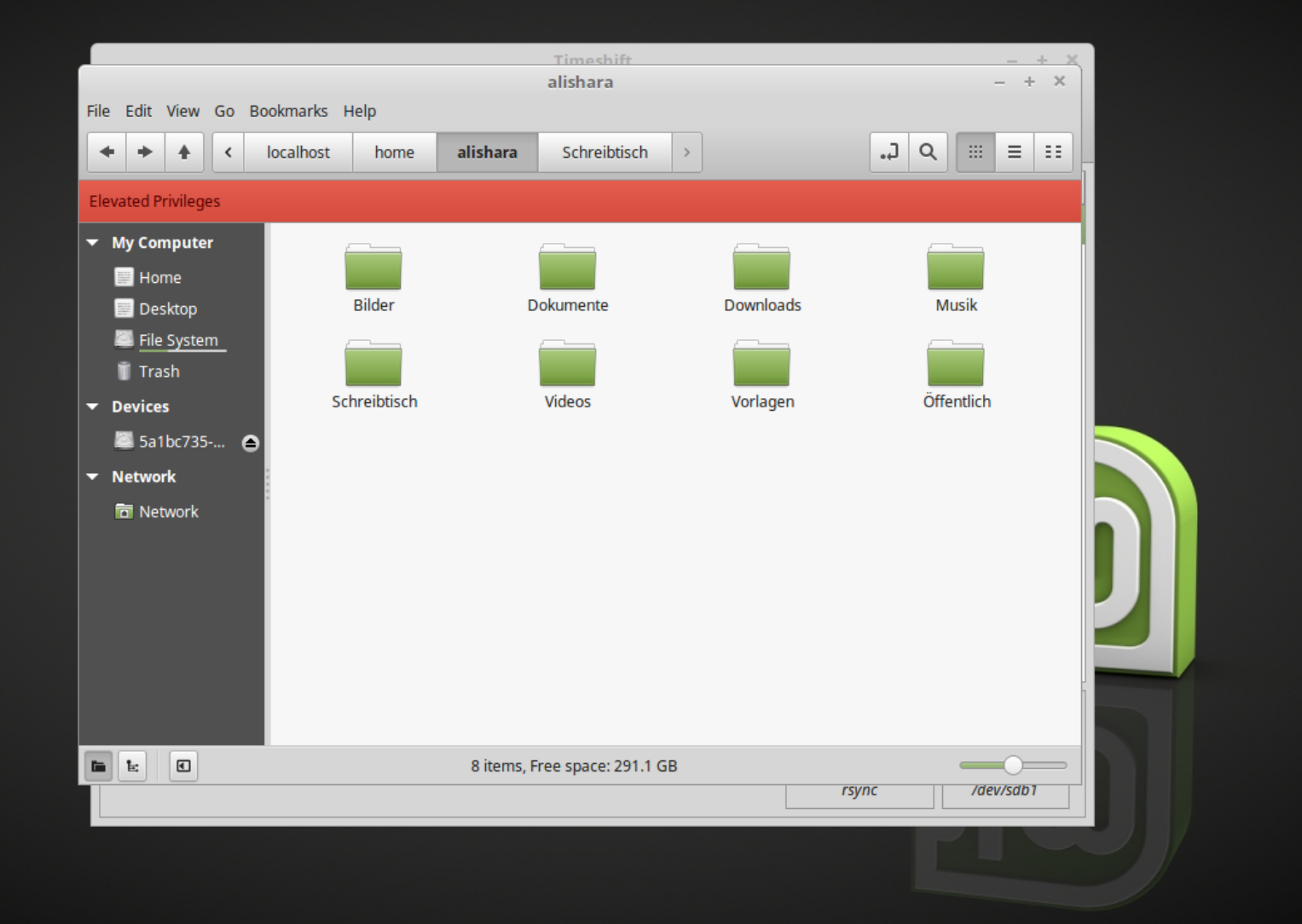

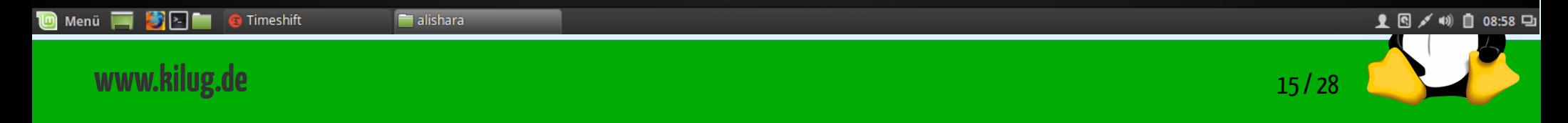

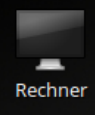

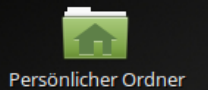

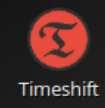

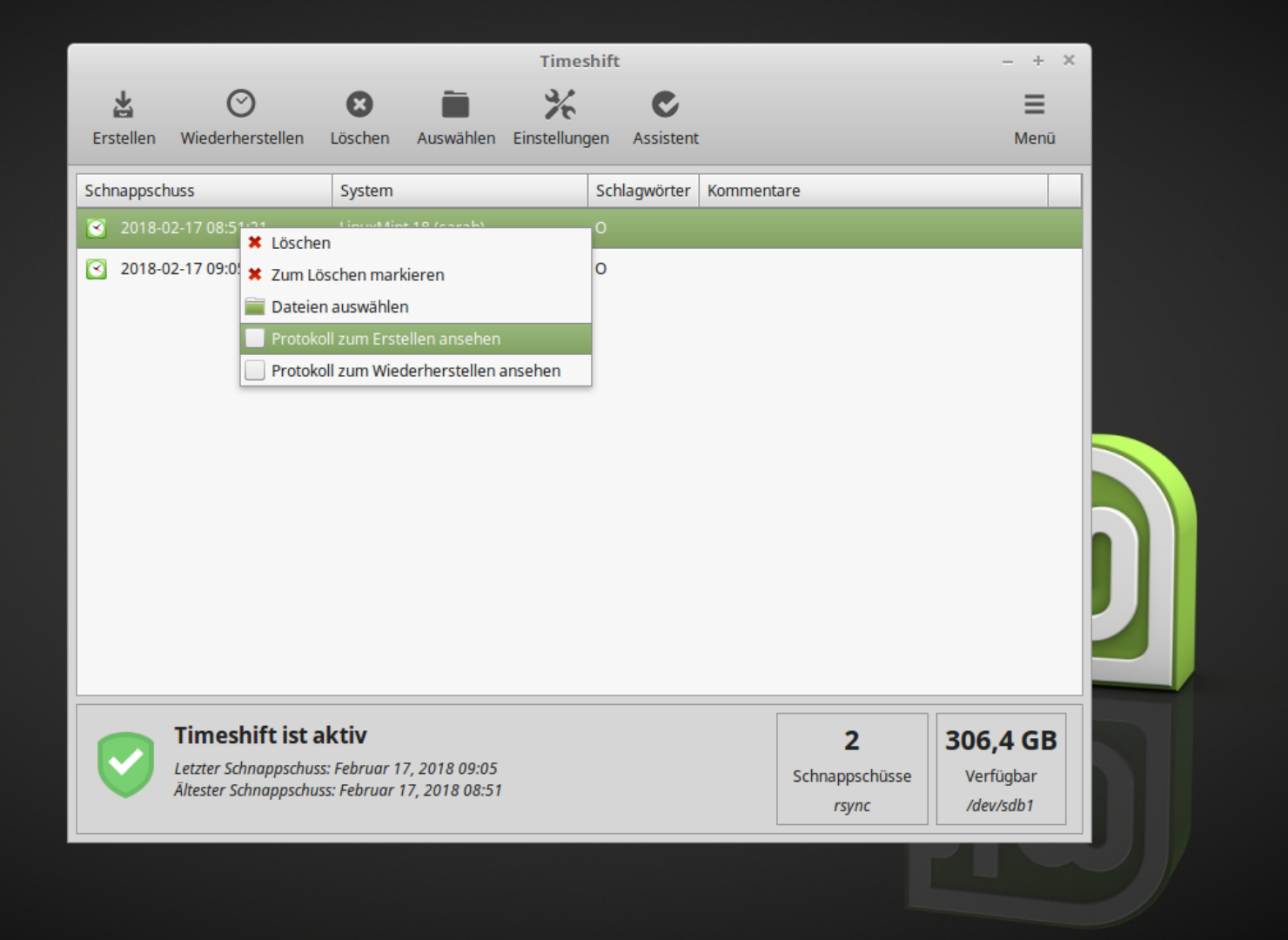

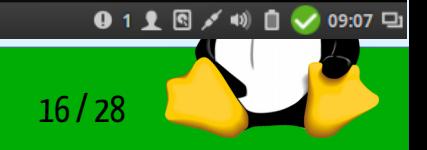

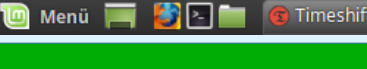

Timeshift

#### **www.kilug.de** 16 / 28

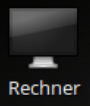

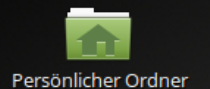

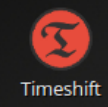

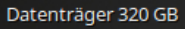

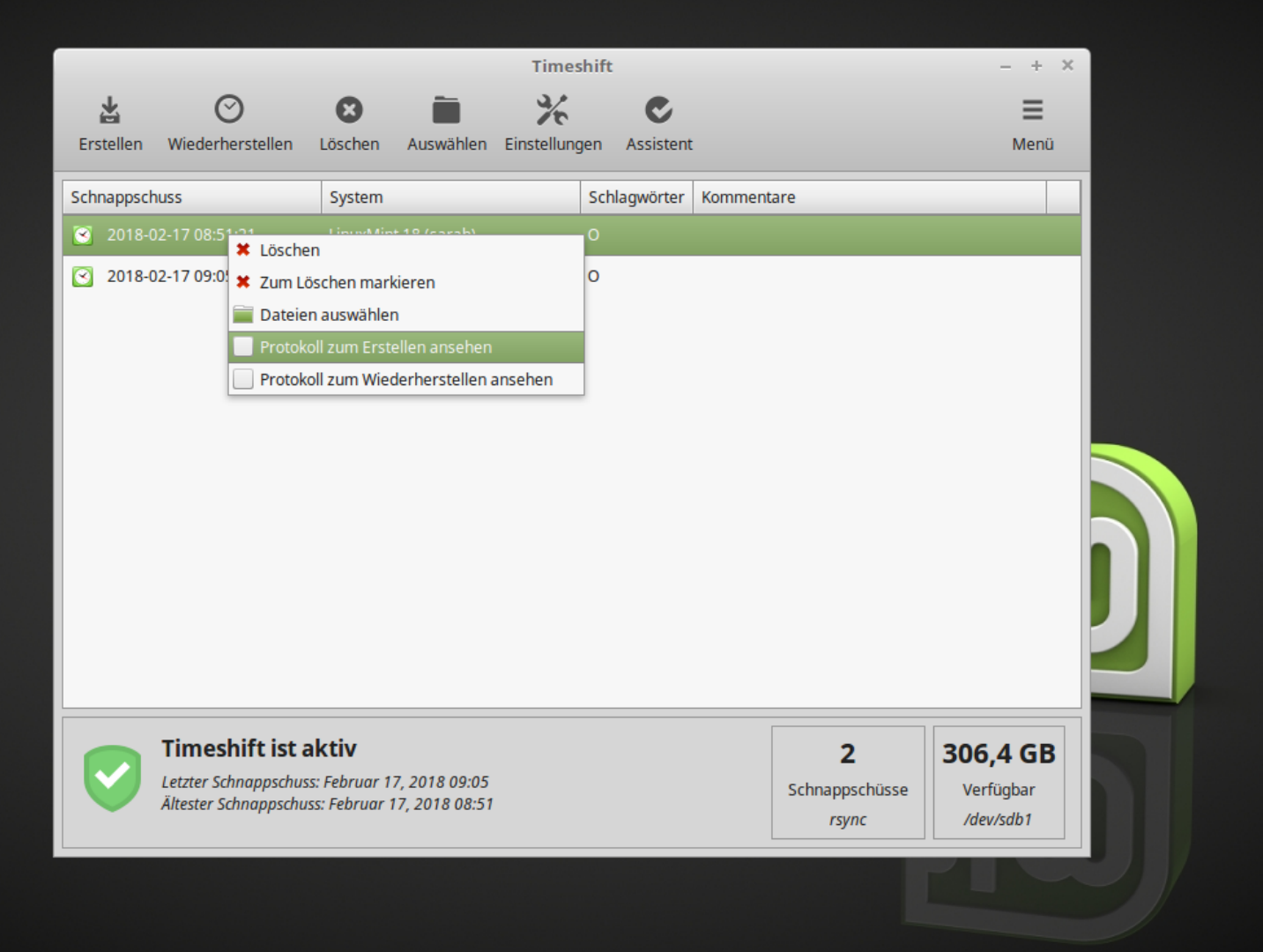

0118/4) □ √ 09:07日

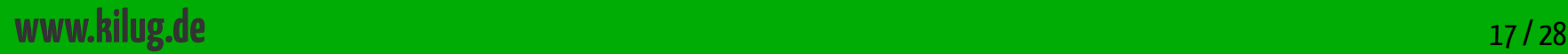

SEL

**C** Timeshift

**ing** Menü P

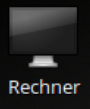

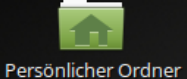

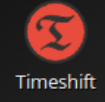

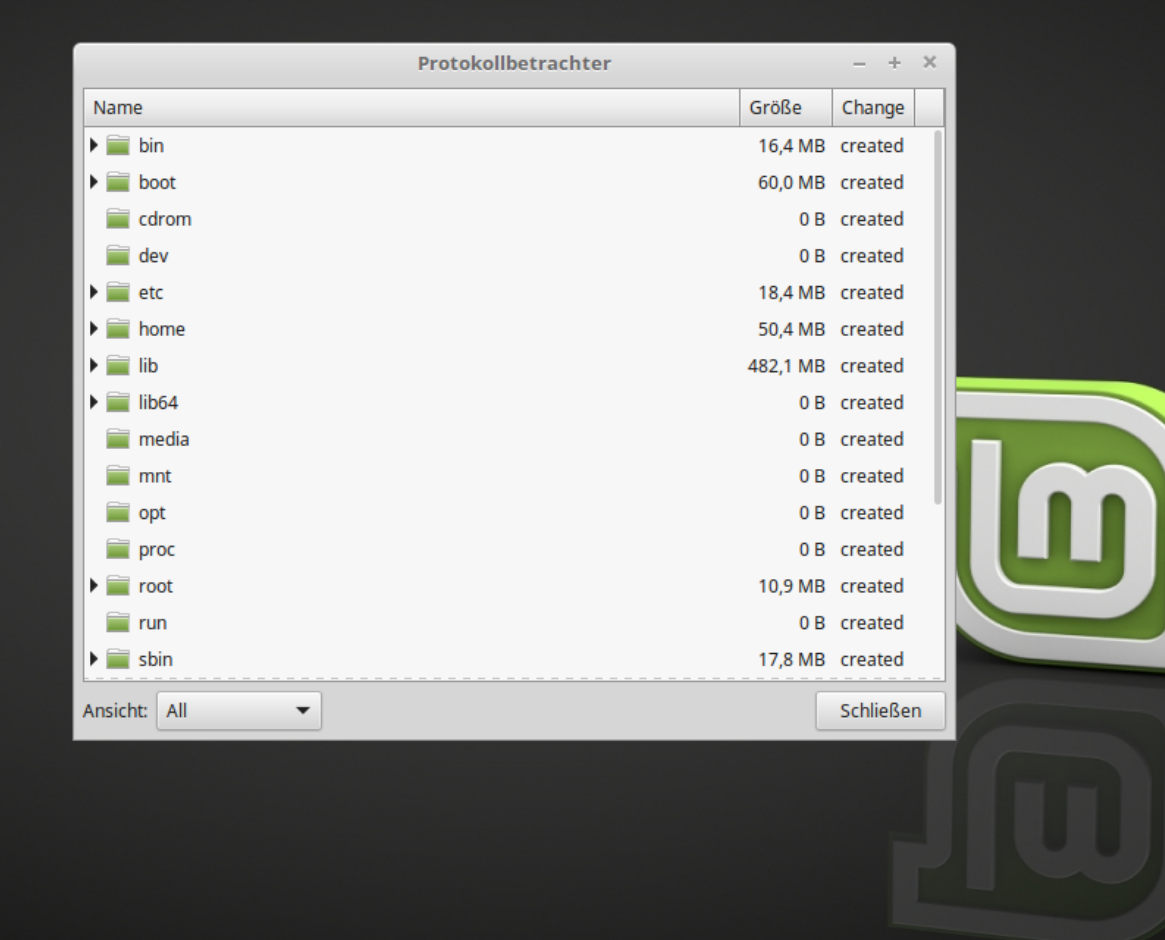

Protokollbetrachter **Menü** E) E

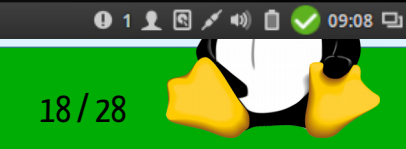

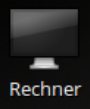

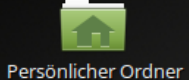

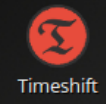

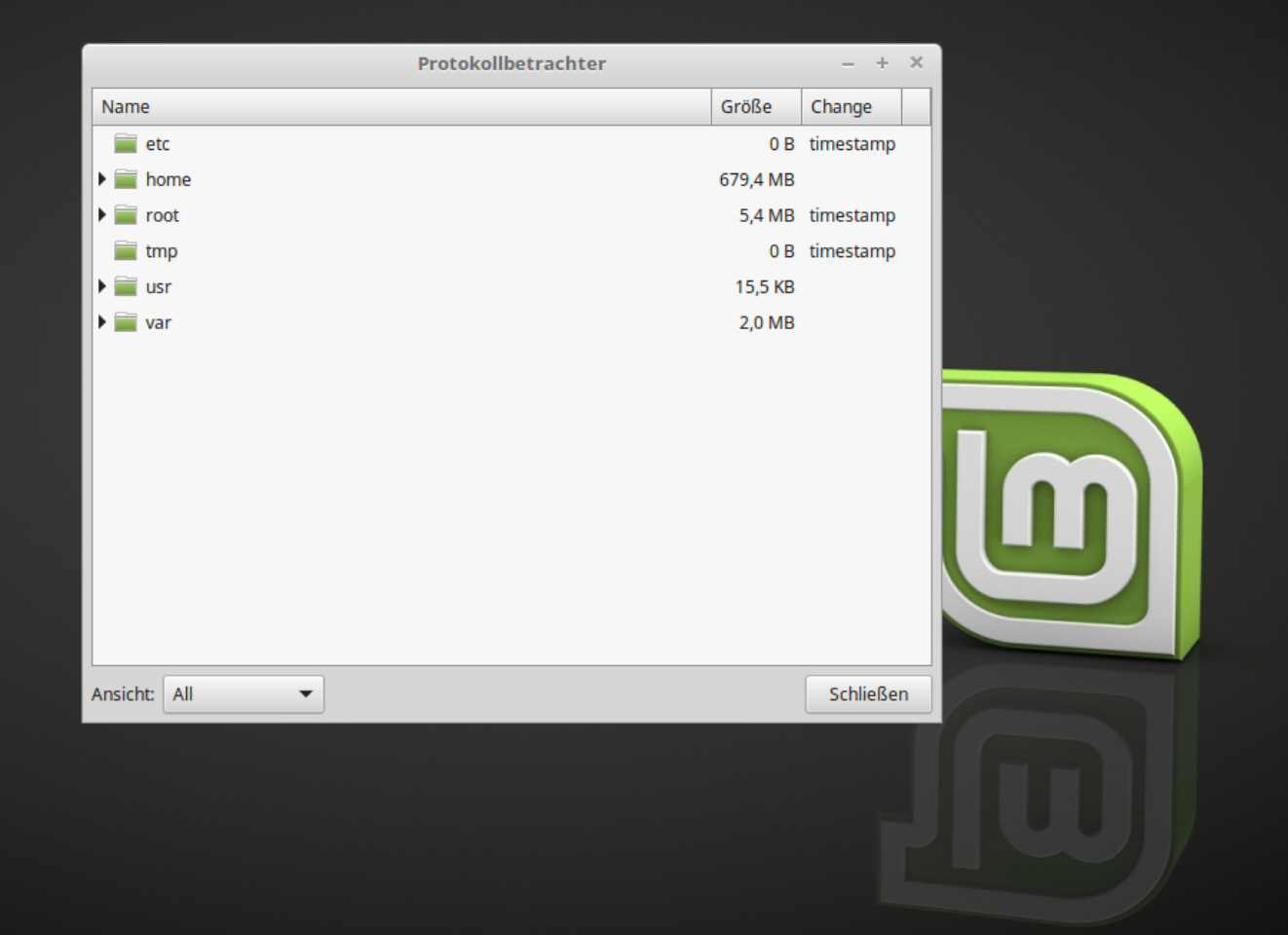

**D** Menü Protokollbetrachter BE

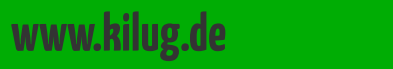

0118/410∨09:08日

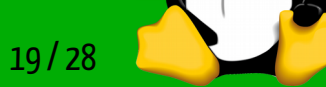

## Wiederherstellung aus TimeShift

Wiederherstellung eines kompletten Systems aus einer TimeShift-Sicherung.

- Booten einer Live-Distribution über CD
- Erstellen einer leeren EXT4-Partition
- Komplettes Wiederherstellen des ursprünglichen Systems

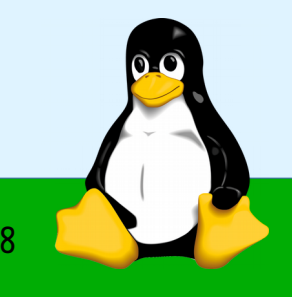

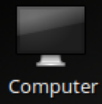

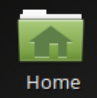

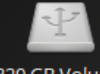

320 GB Volume

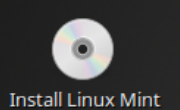

Timeshift  $- + \times$ /dev/sda-GParted  $- + \times$ GParted Edit View Device Partition Help F X H O B | n + /dev/sda (20.62 GiB)  $\blacktriangledown$ New Partition #1 20.61 GiB Flags File System Size Used Unused Partition New Partition #1 ext4 20.61 GiB ■ Create Primary Partition #1 (ext4, 20.61 GiB) on /dev/sda 1 operation pending Previous **Next** Close Snapshots a

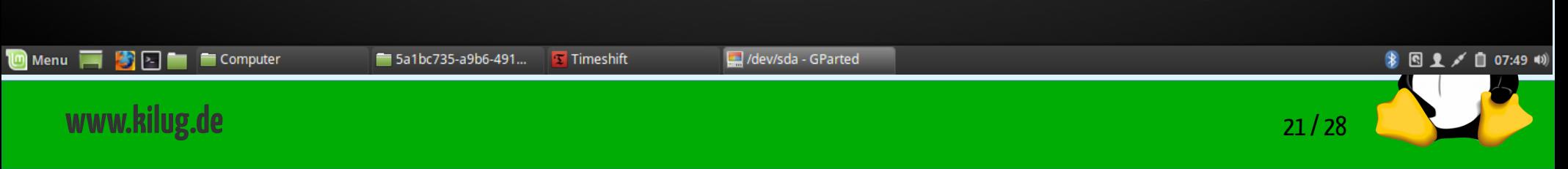

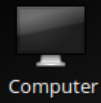

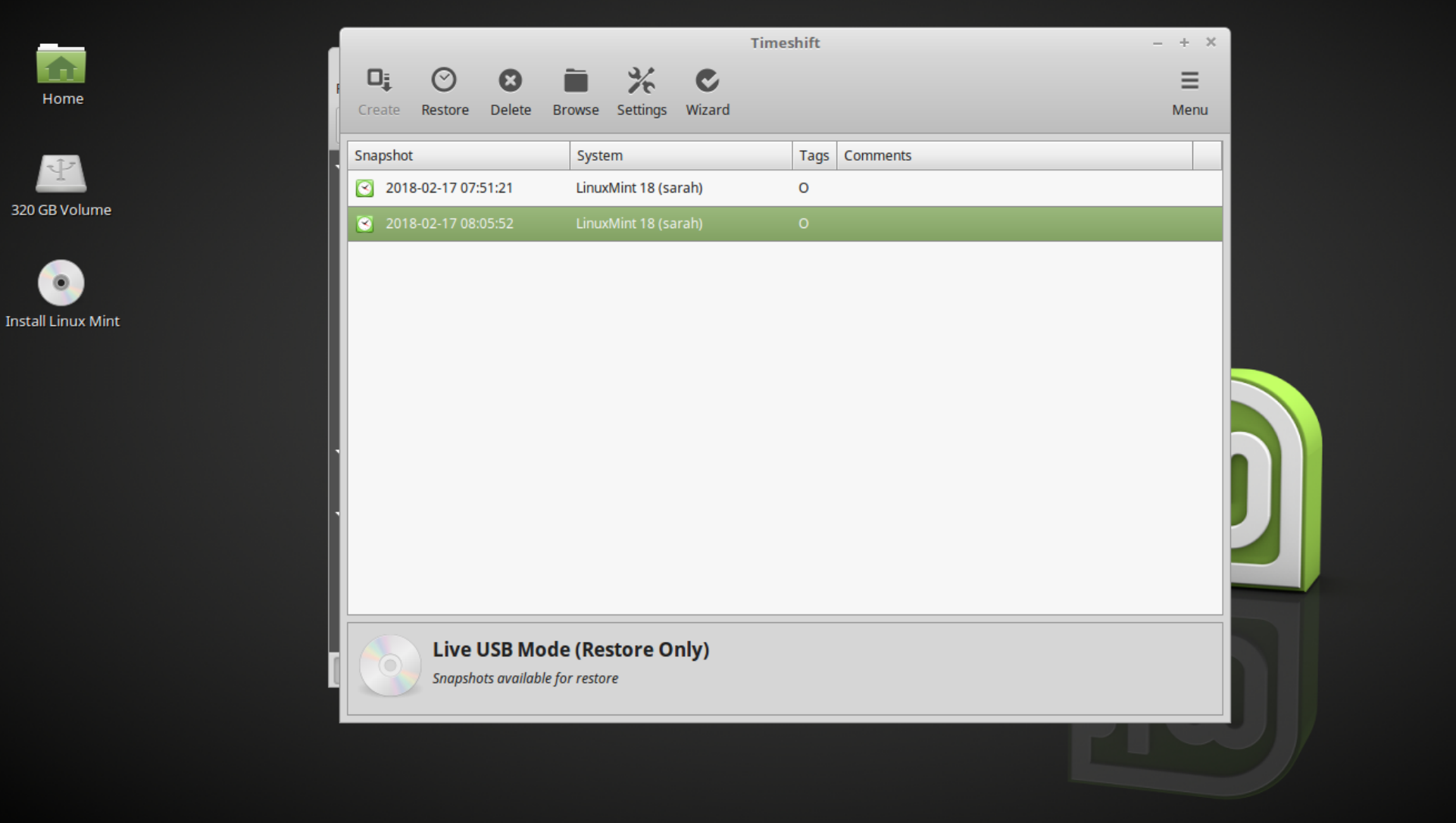

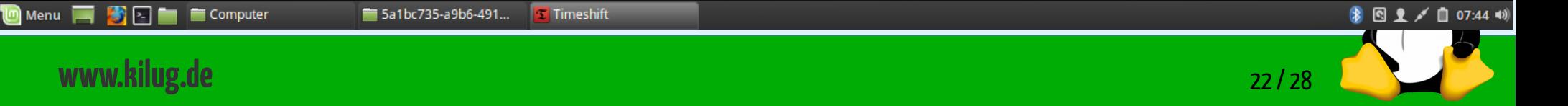

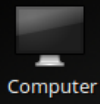

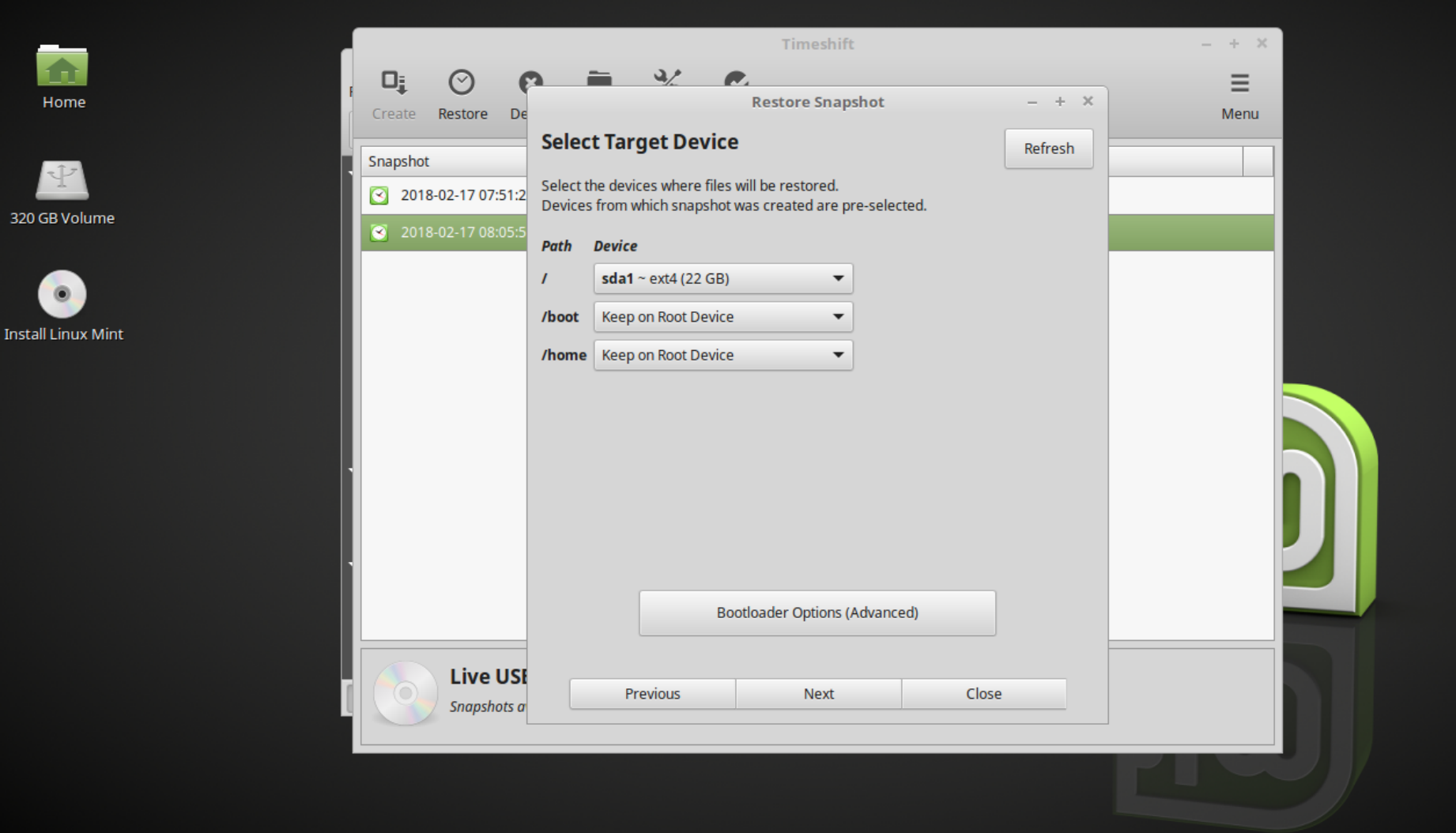

 $\blacksquare$  Menu  $\blacksquare$ 5a1bc735-a9b6-491... **T** Timeshift Computer E-

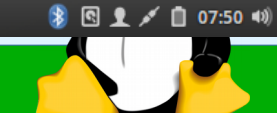

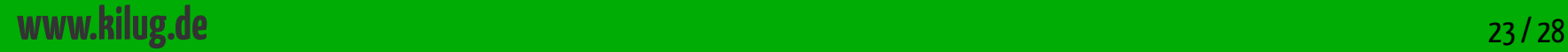

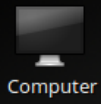

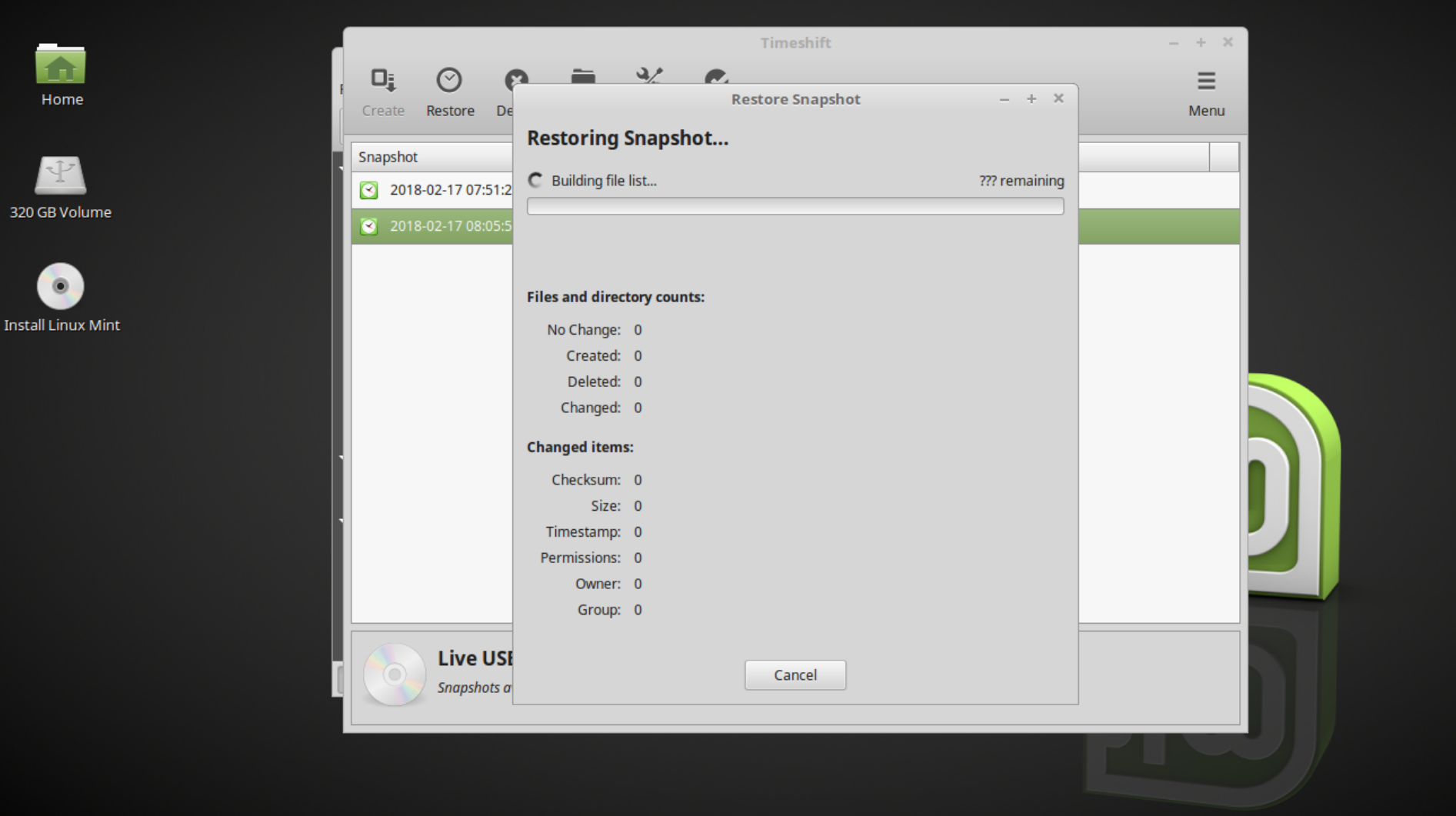

 $\mathbf{T}$  Timeshift  $\blacksquare$  Menu  $\blacksquare$ 5a1bc735-a9b6-491... Computer m Ŀ.

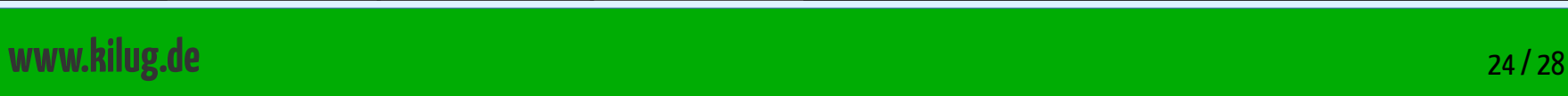

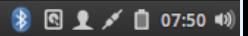

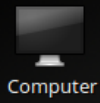

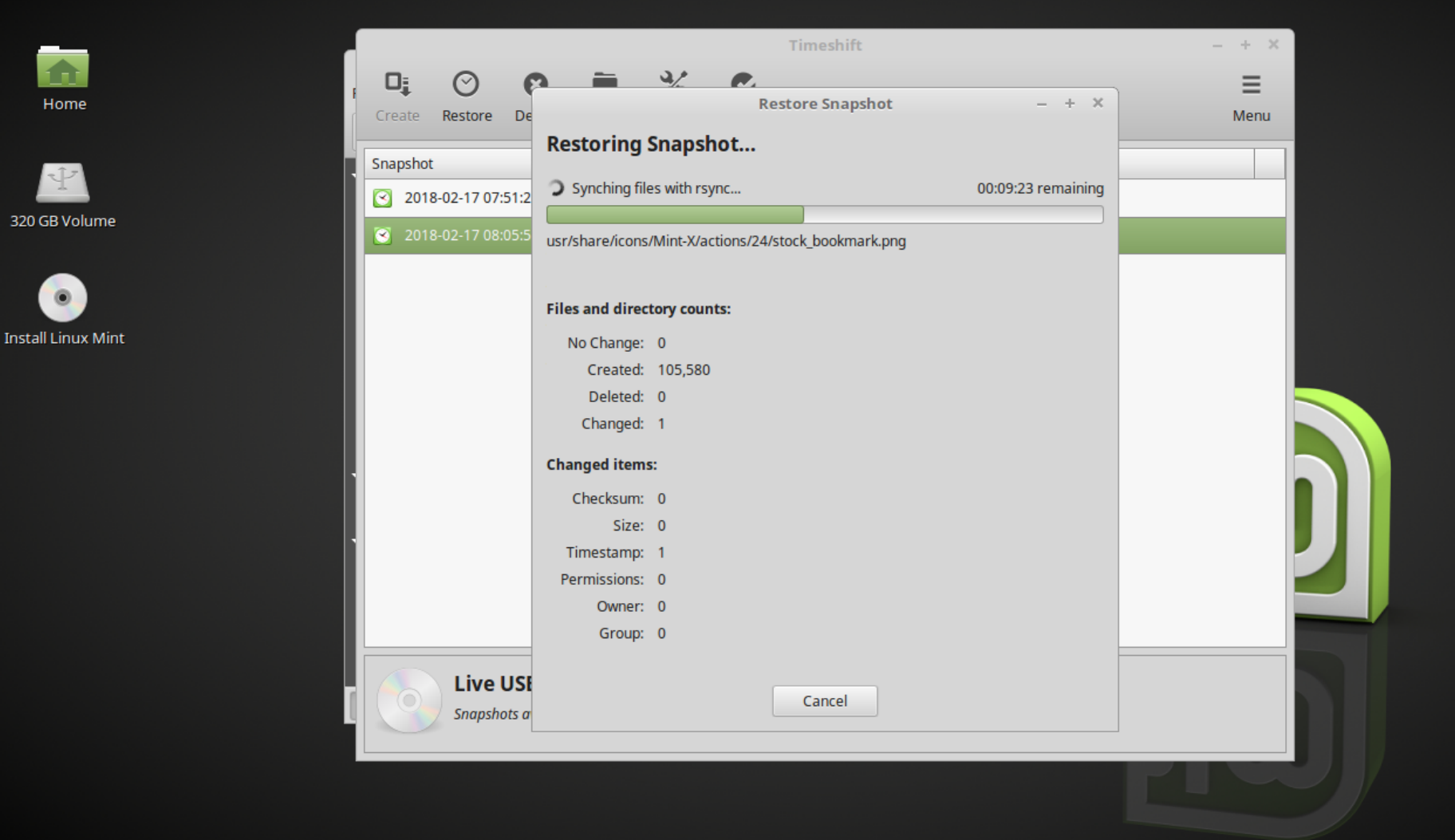

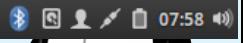

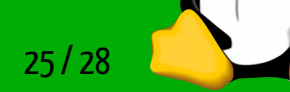

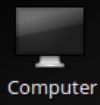

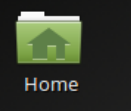

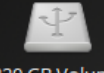

320 GB Volume

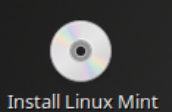

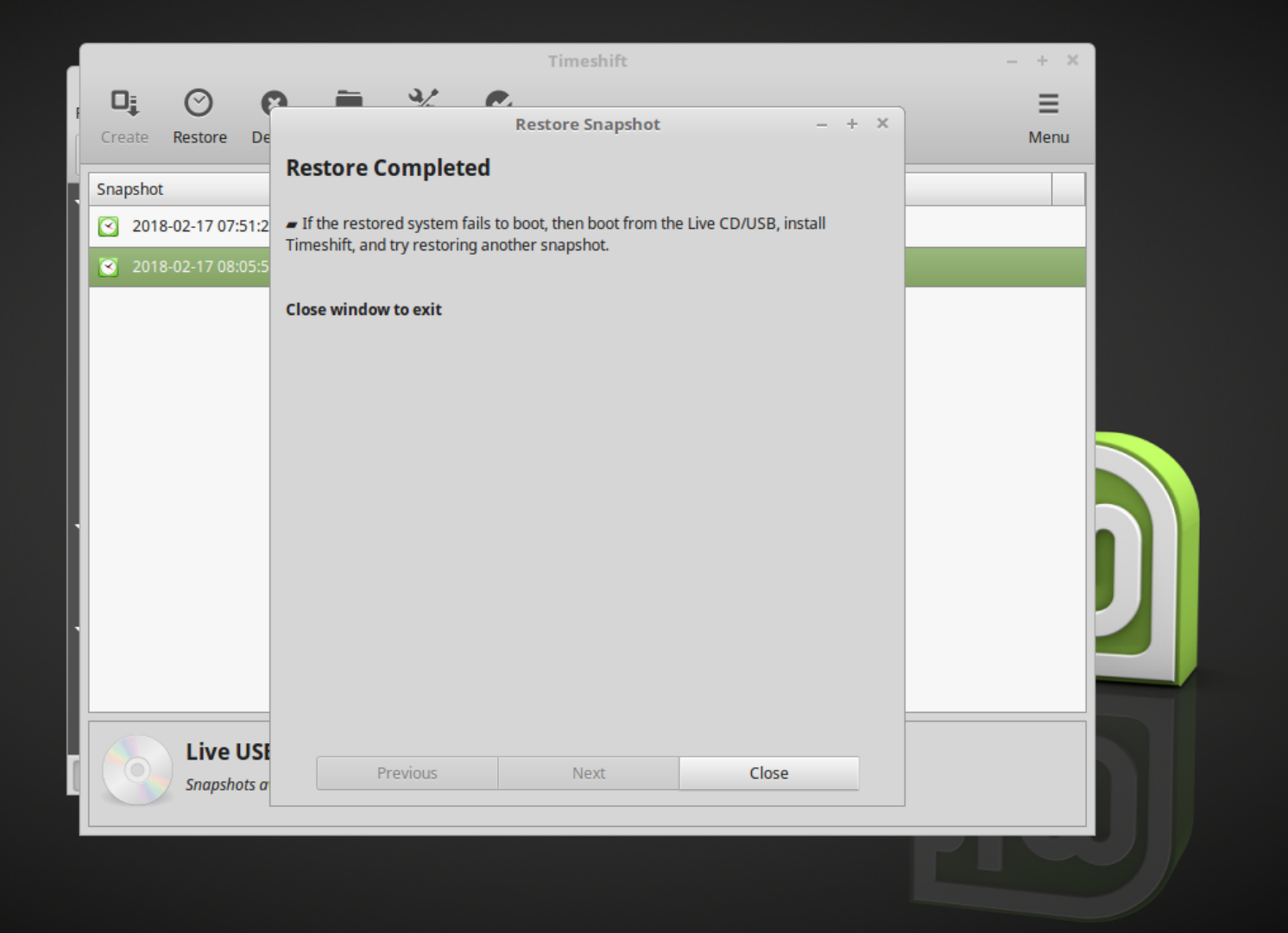

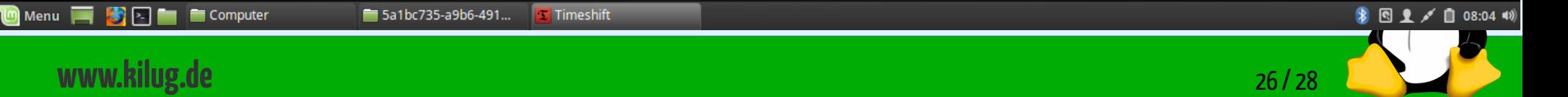

## Links zur Präsentation

● http://www.teejeetech.in/p/timeshift.html

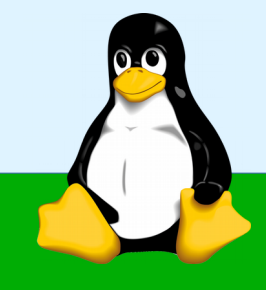

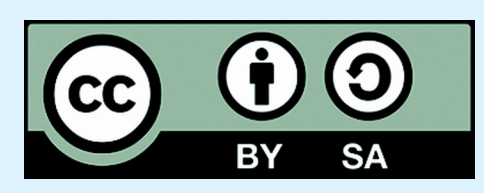

### Dieses Werk von KiLUG ist lizenziert unter einer Creative Commons Namensnennung - Weitergabe unter gleichen Bedingungen 4.0 International Lizenz.

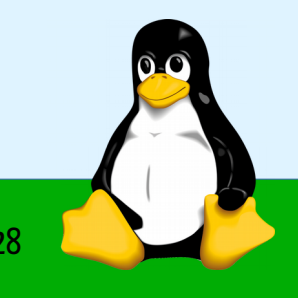

**www.kilug.de** 28 / 28